## キャンセル待ちのやりかた R3.9-1881

①左上のQRコードを読み取ると、キャン待ち専用のメールアドレスが開きます。 (開かない場合は、『[aobads.canmachi@gmail.com](mailto:aobads.canmachi@gmail.com』)』と入力してください。)

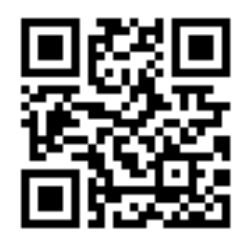

キャン待ち専用メール

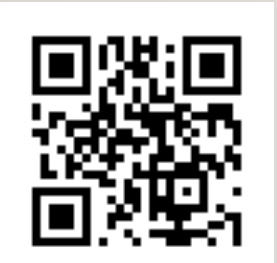

キャン待ち専用Twitter

②件名に『キャン待ち希望』、本文に『教習生番号』と『MT or AT』、『お名前』を入れて送信します。 ※教習生番号を間違えないようご注意ください。間違えた場合は、無効となる可能性がございます。 ※MT第1段階の方で、「次回AT乗車」と伝えられた方は、ATに送信してください。

③**前日の18時59分締切、抽選結果を20時に公表します。 (19時以降の着信メールは、翌々営業日のエントリーとなります。) (詳細は、青葉自動車学校・キャンセル待ちのTwitterでご確認ください。) 日祭日は、15時39分締切。休校日をはさむ場合は、前営業日の15時40分締切となります。**

※抽選方法は、エクセルのランダム関数を利用した抽選方法となります。MTとATを分けて抽選、公表。 ※MT、ATそれぞれ上位40人ずつまでの公表といたします。 ※翌営業日分のみ受付します。数日先の受付はいたしません。 ※受信専用メールなので、返信はいたしません。 ※締切は、受信メールに記載された受信時間で判断します。余裕を持ってお送りください。

④公表は、キャンセル待ち専用のTwitterアカウントでのみ公表いたします。 (左下のQRコード参照。または、Twitterで『青葉自動車学校・キャン待ち』で検索してください。)

⑤その他注意点について ※抽選は前日公表の**1回のみとし、1日有効**といたします。

**突発的なキャンセルが出た場合に、キャンセル待ち希望者にあてがう方策です。 事前にキャンセルが出ることもありますので、その場合は既存の予約システムをご活用ください。**